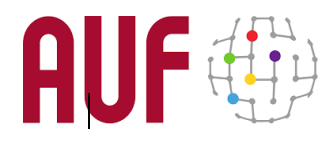

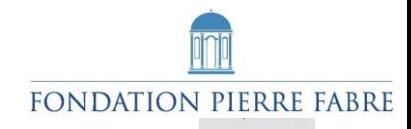

# **E-Formation avec Moodle Atelier optionnel** Ressources interactives avec H5P

# **Logiquiz & Moodle**

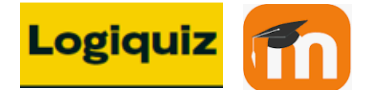

#### **INTRODUCTION**

H5P - abréviation de HTML5 Package - est une boîte à outils Open source et gratuite intégrable dans la plupart des LMS existants comme Moodle. H5P permet aux CMS et aux LMS tels que Moodle de créer du contenu enrichi. Avec cet outil, les auteurs peuvent créer et éditer des vidéos interactives, des présentations, des jeux, des publicités, des quiz, etc.

Le site<https://h5p.org/> fournit un ensemble de ressources, de tutoriels et d'exemples qui aident au développement de ressources interactives H5P.

Sous Moodle, H5P est une extension qui permet de créer des activités pédagogiques interactives de plusieurs types : vidéos interactives, banques de questions, questions « glisser-déposer », questions à choix multiples, présentations et bien d'autres.

En plus d'être un outil de création pour du contenu riche, H5P permet d'importer et d'exporter des fichiers H5P afin de les réutiliser et de les partager dans d'autres environnements.

Les interactions et les scores des utilisateurs sont suivis et rendus accessibles dans le carnet de note de Moodle.

#### **OUTILS DE PRODUCTION H5P**

En tant qu'outil autonome, H5P peut fonctionner seul ou intégré à un LMS. Plusieurs logiciels permettent de créer des ressources H5P en mode externe et les importer ensuite dans un LMS.

### ✓ **Logiquiz :**

Conçu et diffusé par Ladigitale, Logiquiz est un logiciel libre multiplateforme (Windows, MacOS, Linux) qui permet de créer et de lire très simplement des activités interactives compatibles H5P : quiz, livre interactif, images actives, memory, texte lacunaire, appariement, images séquentielles, mots mêles, etc... Il peut être utilisé hors-ligne, sans avoir à passer par une plateforme LMS.

Pour installer Logiquiz, aller sur :

<https://ladigitale.dev/logiquiz/#telecharger>

Télécharger la version correspondante à votre système d'exploitation (Mac, Windows, Linux).

Une fois installée, deux fonctions majeures sont proposées : « Créer un contenu H5P » et « Charger un fichier H5P »

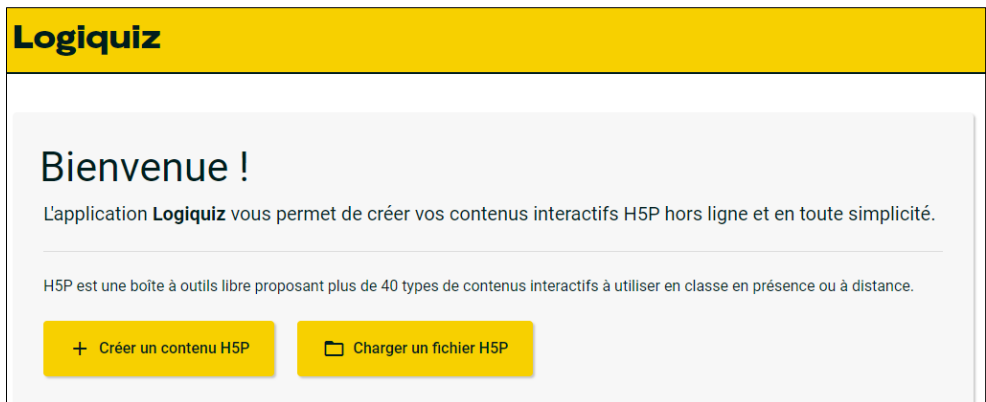

Logiquiz propose de créer plus d'une cinquantaine de ressources H5P :

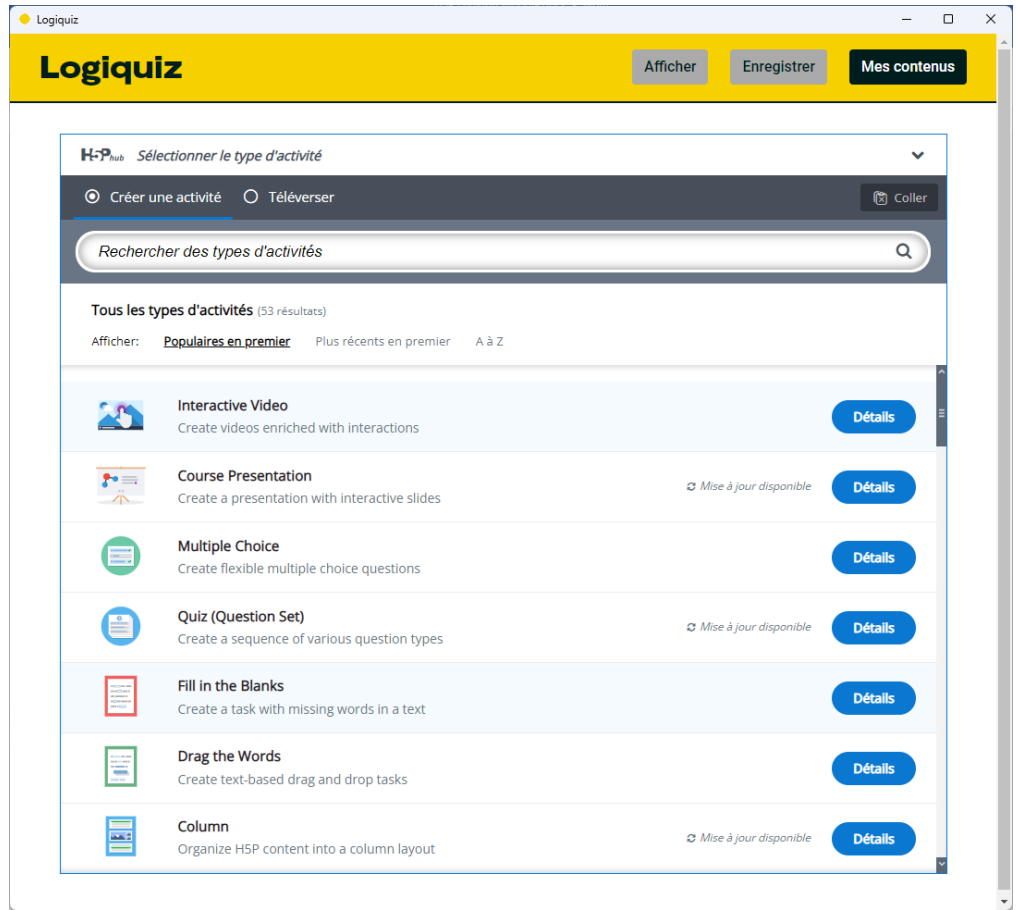

L'interface est intuitive et fournit les aides nécessaires pour s'en approprier facilement.

Pou suivre un tutoriel de Logiquiz :

- Exercices interactifs H5P avec LA DIGITALE LOGIQUIZ et DIGIQUIZ : <https://youtu.be/gfS7CaGL7rc>
- Tuto vidéo : Créer et partager des contenus H5P avec Logiquiz et Digiquiz : [https://blogs.lyceecfadumene.fr/informatique/2021/04/13/tuto-video-creer-et-partager](https://blogs.lyceecfadumene.fr/informatique/2021/04/13/tuto-video-creer-et-partager-des-contenus-h5p-avec-logiquiz-et-digiquiz/)[des-contenus-h5p-avec-logiquiz-et-digiquiz/](https://blogs.lyceecfadumene.fr/informatique/2021/04/13/tuto-video-creer-et-partager-des-contenus-h5p-avec-logiquiz-et-digiquiz/)

## ✓ **H5P Moodle :**

Moodle dispose de deux activités de type H5P :

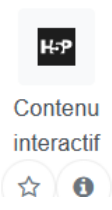

H5P Contenu interactif : c'est une extension qui permet de créer de ressources interactives à l'intérieur même de Moodle. Sous cette activité, Moodle hérite des fonctionnalités originales de H5P. Il vous donne la main pour créer l'un des innombrables ressources interactives comme tout autre logiciel H5P externe (vous pouvez suivre la vidéo suivante : [https://www.youtube.com/watch?v=Ih3oxJOZ\\_0o\)](https://www.youtube.com/watch?v=Ih3oxJOZ_0o)

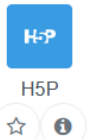

H5P : c'est une extension qui se limite à importer une ressource H5P externe pour l'afficher dans Moodle. Elle n'a donc pas la capacité de créer une ressource H5P.

Vous pouvez importer une ressource H5P soi depuis votre machine ou bien de la banque de contenus de Moodle dans laquelle vous avez stocké vos ressources de travail.

PS : La *Banque de contenus* (accessible via le bloc navigation) permet d'ajouter et déposer [\(Importer](https://wiki.usherbrooke.ca/display/MOODLE/Importer+une+Banque+de+contenus) ou [Récupérer\)](https://wiki.usherbrooke.ca/pages/viewpage.action?pageId=35162558) des fichiers H5P afin de les réutiliser et de les partager entre les cours Moodle. Grâce à la *Banque de contenus*, vous pouvez utiliser des activités H5P que vous avez déjà réalisées dans d'autres cours ou partagées par d'autres collègues.

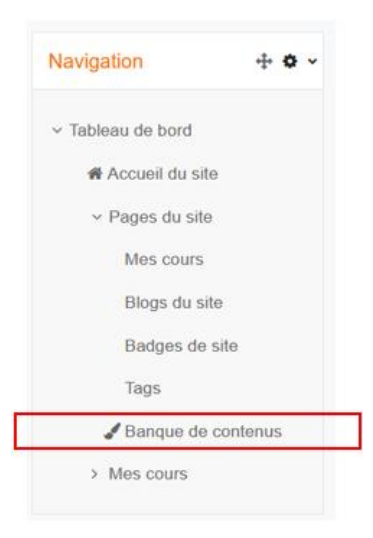

#### **ACTIVITÉ A RÉALISER**

En vous appropriant les fonctionnalités de Logiquiz via les liens ci-dessus et celles du cours sur la plate-forme Moodle, suivez les instructions suivantes avant de participer aux séances de l'atelier. C'est une forme de classe inversée qui consiste à réaliser des travaux à domicile et de les discuter en séances avec l'ensemble des participants et du tuteur :

Suivez les tutoriels liés à la création d'une vidéo interactive pour vous approprier les techniques d'insertion des différentes activités

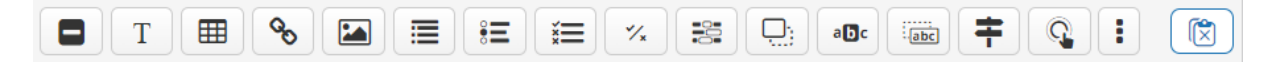

- Sélectionnez une vidéo propre à vous (exprimant un thème dans votre domaine de spécialité) et enrichissez-là avec des annotations correspondant aux activités proposé par Logiquiz ;
- Créer ensuite une des formes des Quiz que propose Logiquiz ;
- Sauvegardez et exportez les deux produits H5P en format \*.h5p
- Importez ensuite ces ressources interactives sous Moodle (dans votre banque de contenus ou directement dans le formulaire de création d'une activité H5P).